© 2014 Seiko Epson Corporation. All rights reserved. **Printed in XXXXXX** 

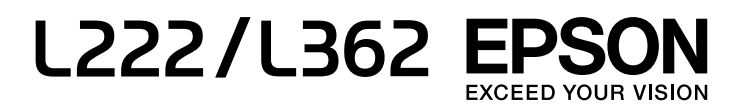

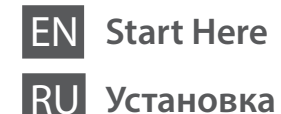

**3**

Do not connect a USB cable unless instructed to do so. Не подключайте кабель USB без

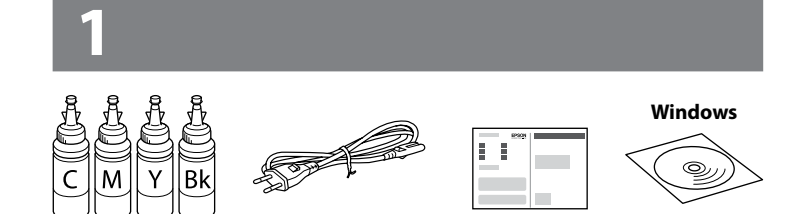

 $\mathscr{D}$  If the Firewall alert appears, allow access for Epson applications. При возникновении сигнала тревоги

соответствующих инструкций. Не підключайте кабель USB, доки не отримаєте відповідних вказівок. Нұсқау берілмесе, USB кабелін жалғамаңыз.

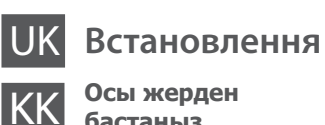

**бастаңыз**

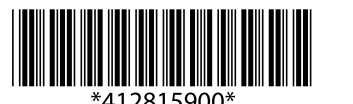

Contents may vary by location.

В зависимости от страны поставки комплектация может отличаться. Вміст може змінюватися в залежності від регіону.

Құрамы жеткізілетін елге байланысты әртүрлі болады.

брандмауэра разрешите доступ к приложениям Epson. У разі появи оповіщення брандмауера

відкрийте доступ програмам Epson. Егер брандмауэр дабылы көрсетілсе, Epson қолданбалары үшін қатынасуға рұқсат етіңіз.

#### **Windows**

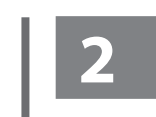

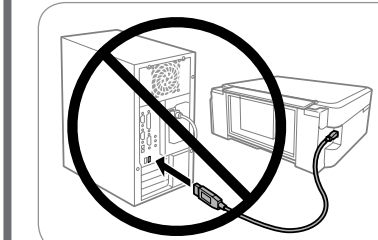

Remove all protective materials. Снимите все защитные материалы. Видаліть усі захисні матеріали. Қорғау материалдарын алып тастаңыз. Connect and plug in. Подсоедините и подключите к сети питания. Під'єднайте та підключіть. Жалғаңыз және электр тогына қосыңыз.

Important; must be observed to avoid damage to your equipment. Важная информация, которую следует соблюдать во избежание повреждения оборудования.

#### **Read This First** / **Прочтите это перед выполнением дальнейших действий** / **Спочатку прочитайте це** / **Алдымен осыны оқыңыз**

This printer requires careful handling of ink. Ink may splatter when the ink tanks are filled or refilled with ink. If ink gets on your clothes or belongings, it may not come off.

При использовании данного принтера требуется внимательно обращаться с чернилами. Чернила могут разбрызгиваться при заправке или перезаправке контейнеров для чернил. Если чернила попадут на одежду или вещи, возможно, удалить их не удастся.

- $\mathscr{D}$  O Do not open the ink bottle package until you are ready to fill the ink tank. The ink bottle is vacuum packed to maintain its reliability.
	- $\Box$  Even if some ink bottles are dented, the quality and quantity of ink are guaranteed, and they can be used safely.
	- O Не открывайте упаковку с бутылками с чернилами, пока не приготовитесь произвести заправку контейнера для чернил. Бутылки с чернилами находятся в вакуумной упаковке для сохранения их качества.
	- O Несмотря на то, что некоторые бутылки с чернилами могут быть помяты, гарантируется как качество, так и количество чернил, поэтому их можно использовать совершенно спокойно.
	- O Не відкривайте пакет з флаконами чорнил, якщо ви не готові заповнювати чорнильні картриджі. Флакони з чорнилами містяться у вакуумній упаковці для надійного зберігання.
	- O Навіть якщо деякі флакони зім'яті, їхня якість та якість чорнила гарантовано залишаться незмінними і їх можна безпечно використовувати.
	- O Сия құтысын толтыруға дайын болғанша сия шишасының орамасын ашпаңыз. Сия шишасының тұтастығын қамтамасыз ету үшін ол вакуумды түрде қапталады.
	- O Кейбір сия шишаларында майысқан жерлер болғанымен, сияның сапасы мен мөлшеріне кепілдік беріледі, оларды қауіпсіз пайдалануға болады.

Цей принтер вимагає обережного поводження з чорнилом. Чорнило може розлитися під час наповнення чорнильного контейнера або доливання. Якщо чорнило потрапить на одяг або особисті речі, можливо, його не вдасться вивести.

Бұл принтер сияның мұқият қолданылуын талап етеді. Сия құтылары толық немесе сиямен қайта толтырылған кезде сия шашырауы мүмкін. Сия киімге немесе басқа бұйымдарыңызға төгіліп кетсе, ол кетпеуі мүмкін.

- $\Box$   $\Box$  Use the ink bottles that came with your printer.
	- $\Box$  Epson cannot quarantee the quality or reliability of non-genuine ink. The use of non-genuine ink may cause damage that is not covered by Epson's warranties.
	- O Используйте бутылки с чернилами, поставляемые в комплекте с принтером.
	- O Epson не гарантирует качество и надежность чернил стороннего производителя. Использование чернил, произведенных не Epson, может привести к повреждениям вашего принтера, и эти повреждения не подпадают под гарантийные условия Epson.
	- O Використовуйте флакони з чорнилом, що постачалися в комплекті з принтером.
	- O Epson не гарантує якості та надійності роботи неоригінальних чорнил. Використання неоригінального чорнила може завдати шкоди, усунення якої не покриватиметься гарантією Epson.
	- O Принтермен бірге келген сия шишаларын пайдаланыңыз.
	- O Epson компаниясы түпнұсқадан басқа сияның сапасы немесе сенімділігіне кепілдік бере алмайды. Түпнұсқалық емес сияны пайдалану Epson кепілдігіңізде қарастырылмаған зиян келтіруі мүмкін.

Важливо; потрібно дотримуватись, щоб уникнути пошкодження устаткування.

> Do not pull the tubes. Не тяните за трубки. Не тягніть за трубки. Түтікшелерінен тартпаңыз.

Маңызды; жабдық зақымдалуының алдын алу үшін ұстану керек.

Hатисніть та утримуйте кнопку ® упродовж 3 секунд, доки кнопка <sup>Ф</sup> не почне блимати. Розпочнеться заряджання чорнил.

**© түймесін 3 секунд бойы**  $\circlearrowright$  жыпылықтай бастағанша басыңыз. Сияға толтыру басталады.

#### **Windows (No CD/DVD drive) Mac OSX No PC**

Proceed to the next step (section 3). Перейдите к следующему шагу (раздел 3). Перейдіть до наступного кроку (розділ 3). Келесі қадамға өтіңіз (3-бөлім).

> Unhook and lay down. Снимите и положите. Від'єднайте та покладіть. Ілмекті ашып, төмен қойыңыз.

Open and remove. Откройте и удалите. Відкрийте і зніміть. Ашыңыз және алыңыз.

Snap off, remove, and then close tightly. Откройте, снимите и плотно закройте.

Від'єднайте, зніміть, а потім щільно закрийте.

Ашыңыз, алыңыз, содан кейін тығыз жабыңыз.

Match the ink color with the tank, and then fill with all of the ink. Сопоставьте цвет чернил с контейнером, затем заполните контейнер всеми

чернилами. Підберіть колір чорнила відповідно до картриджа, а тоді залийте все чорнило. Сия түсіне сәйкес құтыны табыңыз, содан кейін бүкіл сиямен толтырыңыз.

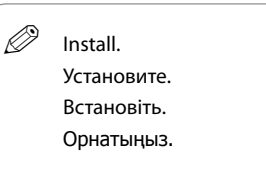

 $\boldsymbol{\Theta}$ 

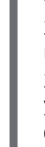

# Repeat steps © to © for each ink bottle.

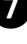

Повторите шаги <sup>3</sup>-• применительно к каждой бутылке с чернилами. Повторіть кроки від  $\bigcirc$  до  $\bigcirc$  для кожного флакона з чорнилом. Әр сия шишасы үшін  $\bigcirc$  қадамдарын қайталаңыз.

> Close. Закройте. Закрийте. Жабыңыз.

> > Hook onto the printer. Закрепите на принтере. Під'єднайте принтер. Принтерге жалғаңыз.

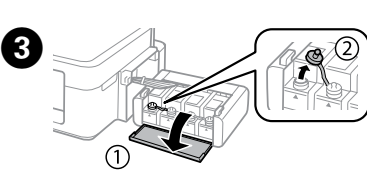

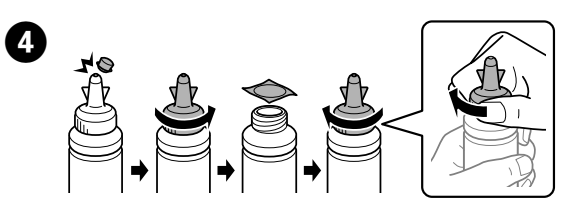

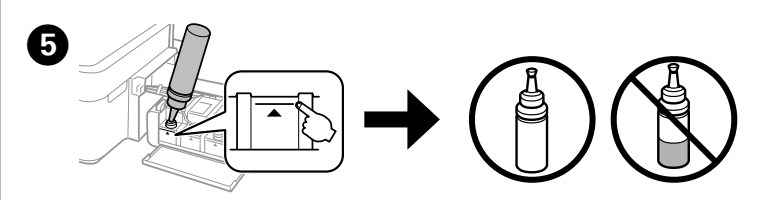

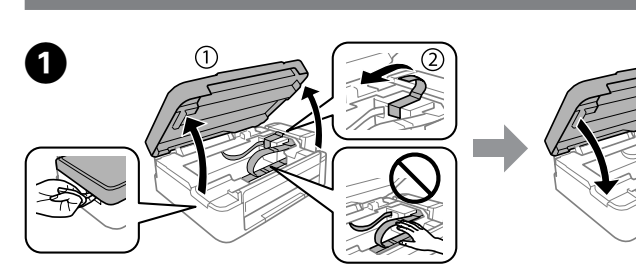

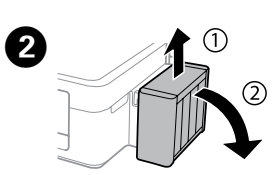

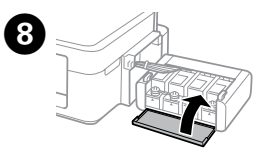

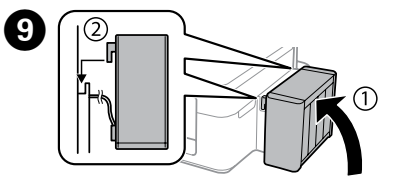

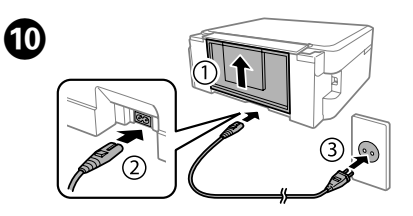

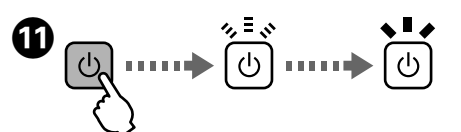

Turn on the printer and wait until  $\circled{1}$  stops flashing.

- Включите принтер и подождите, пока  $\mathfrak O$  не перестанет мигать.
- Увімкніть принтер і зачекайте, доки індикатор  $\circlearrowright$  перестане блимати.
- Принтерді қосыңыз және  $\heartsuit$  жыпылықтауын тоқтатқанша күтіңіз.

Charging ink takes about 20 minutes. Wait until the light turns on.

- Зарядка чернил занимает примерно 20 минут. Дождитесь, пока загорится индикатор.
- Заряджання чорнилом займає близько 20 хвилин. Зачекайте, доки не увімкнеться світло.
- Сия толтыру шамамен 20 минут алады. Шам жанғанша күтіңіз.

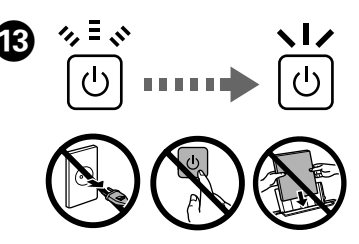

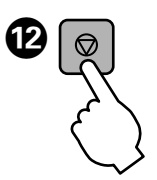

Press  $\otimes$  for **3 seconds** until  $\circlearrowleft$  starts flashing. Ink charging starts.

Нажмите и удерживайте <sup>®</sup> в течение **3 секунд**, пока не начнет мигать индикатор  $\ddot{\odot}$ . Начнется заправка чернил

Insert the CD and follow the on-screen instructions to finish the setup process. Вставьте компакт-диск и следуйте инструкциям на экране для завершения процесса установки.

Вставте CD, а тоді дотримуйтеся вказівок на екрані, щоб завершити процес установлення.

Ықшам дискіні салыңыз және орнату процесін аяқтау үшін экрандағы нұсқауларды орындаңыз.

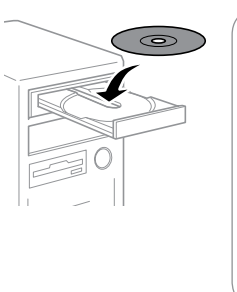

### **Basic Operations / Основные операции / Основні операції / Негізгі әрекеттер**

**Guide to Control Panel**

**Руководство по панели управления**

**Посібник із панелі керування**

**Басқару панелінің анықтамасы**

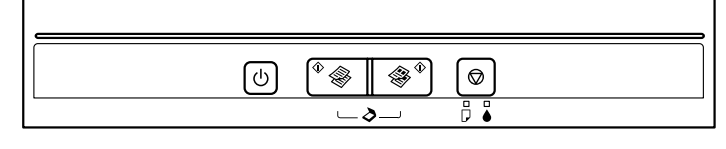

#### **Loading Paper Загрузка бумаги Завантаження паперу Қағаз жүктеу**

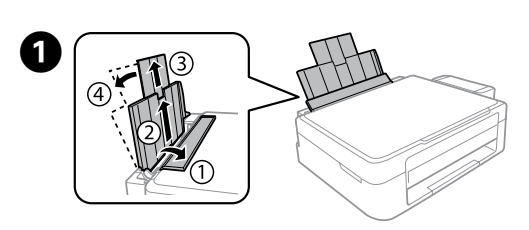

Slide the edge guide against the paper, then close the feeder guard. Передвиньте боковую направляющую к бумаге, затем закройте крышку податчика.

Open and slide out. Откройте и вытащите. Відкрийте і витягніть. Ашыңыз және сырғытып алыңыз.

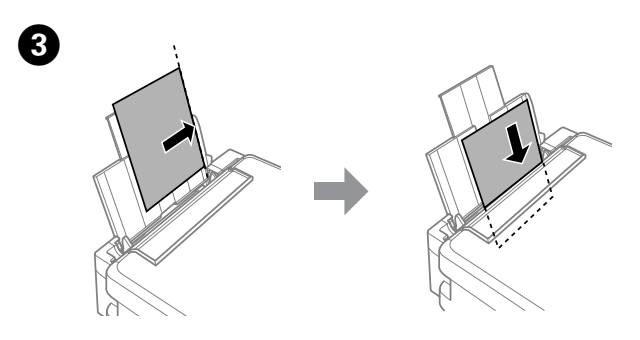

Load paper with the printable side face-up. Загружайте бумагу стороной для печати вверх. Завантажте папір лицьовою стороною догори. Қағазды басылатын бетін жоғары қаратып жүктеңіз.

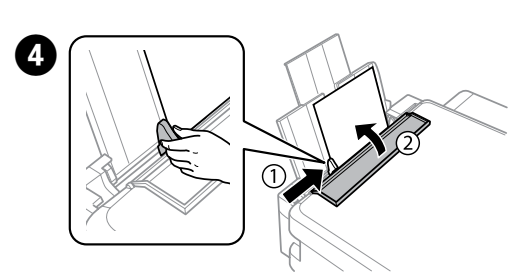

 $\bigotimes_{i=1}^{\infty} \bigotimes_{i=1}^{\infty}$ Начало монохромного или цветного копирования. Нажмите две кнопки одновременно для сканирования оригинала и сохранения в формате PDF на ПК.

> Затягніть напрямну до краю паперу, а тоді закрийте напрямну пристрою подачі.

Жиектік бағыттағышты қағазға қарсы сырғытып, беру қорғағышын жабыңыз.

 $\mathscr{D}$  Do not load paper above  $\mathbf{\Sigma}$  mark inside the edge guide. Не загружайте бумагу выше метки  $\blacktriangledown$  внутри направляющей. Не завантажуйте папір више мітки  $\blacktriangledown$  усередині напрямної. Қағазды жиектік бағыттағыш ішіндегі  $\overline{x}$  белгісінен жоғары жүктемеңіз.

Turns the printer on or off.  $\mathcal{L}$ Включение и выключение питания принтера. Увімкнення/вимкнення принтера. Принтерді қосады/өшіреді.

Starts monochrome or color copy. Press both buttons simultaneously to scan your original and save it as PDF on your PC.

Close the document cover. Закройте крышку сканера. Закрийте кришку для документів. Құжат қақпағын жабыңыз.

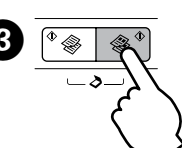

#### **Windows (No CD/DVD drive) Mac OS X**  $\boldsymbol{\Phi}$

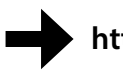

Запускає чорно-біле або кольорове копіювання. Натисніть обидві кнопки одночасно, щоб сканувати оригінал і зберегти його у форматі PDF на вашому ПК.

Монохромды немесе түрлі түсті көшіруді бастайды. Құжатты сканерлеу және оны PDF етіп компьютерге сақтау үшін екі түймені бірге басыңыз.

 $\mathbf{Q}$  Make sure to hook the tank unit before printing. Do not lay the unit down, or position it higher or lower than the printer.

Stops the current operation. ଚ Остановка текущей операции. Зупиняє поточну операцію. Ағымдағы әрекетті тоқтатады.

Press one of the  $\otimes$  buttons to start copying. Нажмите одну из кнопок x, чтобы начать копирование.

Щоб розпочати копіювання, натисніть одну з кнопок $\Diamond$ .

 $\mathscr{D}$   $\square$  To increase the number of monochrome or color copies by up to 20 copies, press the same  $\otimes$  button within intervals of one second.

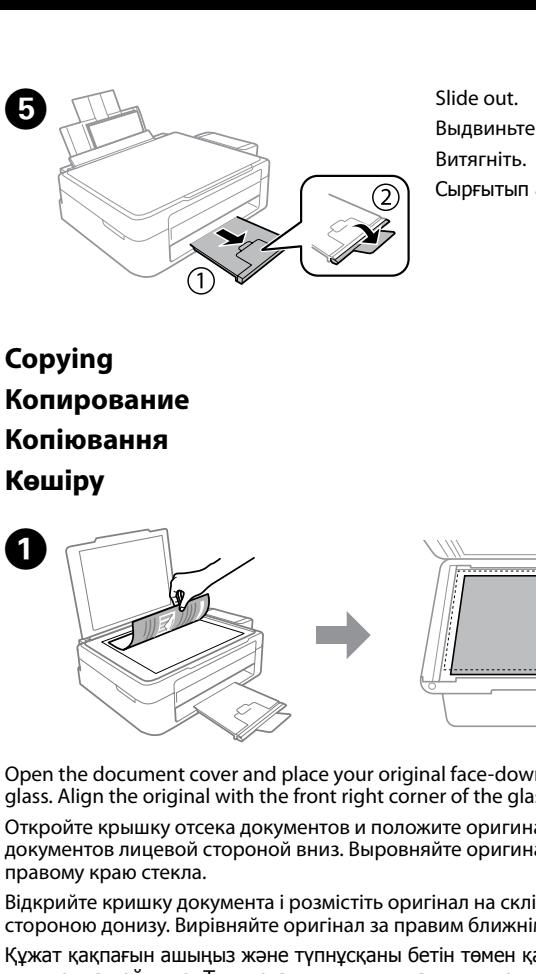

Open the document cover and place your original face-down on the scanner glass. Align the original with the front right corner of the glass.

Откройте крышку отсека документов и положите оригинал на стекло для документов лицевой стороной вниз. Выровняйте оригинал по переднему правому краю стекла.

- $\Box$  Hold down  $\otimes$  and press one of the  $\otimes$  buttons to copy in draft mode.
- O Чтобы увеличить число монохромных или цветных копий на 20 шт., нажмите ту же кнопку  $\hat{\diamond}$  с интервалом в одну секунду.
- $\Box$  Нажмите и удерживайте кнопку  $\oslash$ , затем нажмите кнопку  $\lozenge$ , чтобы выполнить копирование в черновом режиме.
- O Щоб збільшити кількість чорно-білих або кольорових копій на 20, натискайте ту саму кнопку  $\Diamond$  з інтервалом на одну секунду.
- $\Box$  Утримуючи кнопку  $\circledcirc$  натисніть одну з кнопок  $\diamondsuit$ , щоб зробити копію у режимі чернетки.
- O Монохромды немесе түрлі түсті көшірмелер санын 20-ға арттыру үшін  $\diamond$  түймесін бір секунд аралығында басыңыз.
- $\Box$  Үлгі режимінде көшіру үшін  $\otimes$  түймесін басып тұрып,  $\Diamond$ түймелерінің бірін басыңыз.

Print a nozzle check pattern to check if the print head nozzles are clogged. Turn off the printer, and then turn it back on while holding down  $\otimes$ . If you notice any missing segments or broken lines as shown in (b), go to step  $\bigcirc$ 

Відкрийте кришку документа і розмістіть оригінал на склі сканера лицьовою стороною донизу. Вирівняйте оригінал за правим ближнім кутом скла. Құжат қақпағын ашыңыз және түпнұсқаны бетін төмен қаратып сканер шынысына қойыңыз. Түпнұсқаны шынының алдыңғы оң жақ бұрышымен туралаңыз.

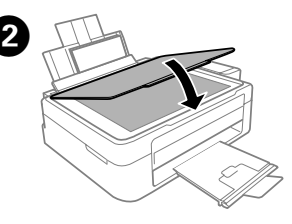

**http://epson.sn**

Visit the website to install Epson software.

Посетите веб-сайт для установки программного обеспечения Epson. Щоб встановити програмне забезпечення Epson, зайдіть на веб-сайт Epson. Epson бағдарламалық жасақтамасын орнату үшін Epson веб-сайтына кіріңіз. If you see missing segments or broken lines in your printouts, try the following solutions.

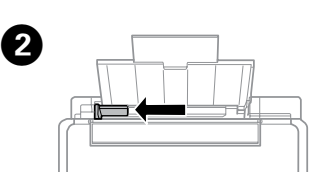

Slide the edge guide to the left. Передвиньте боковую направляющую к левому краю. Посуньте напрямну вліво. Жиектік бағыттағышты солға сырғытыңыз.

Сырғытып алыңыз.

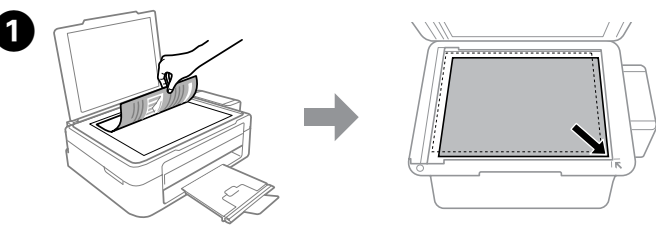

Run the print head cleaning. Hold down  $\otimes$  for 3 seconds until the power light starts flashing.

Выполните очистку печатающей головки. Удерживайте нажатой кнопку  $\circledcirc$ в течение 3 секунд, пока индикатор питания не начнет мигать.

Контейнер для чернил следует закрепить, прежде чем приступить к печати. Не кладите контейнер плашмя и не размещайте его выше или ниже принтера.

> 3 апустіть очищення друкувальної головки. Утримуйте кнопку © упродовж 3 секунд, доки індикатор живлення не почне блимати.

Обов'язково підключіть блок з контейнерами перш ніж почати друк. Не залишайте окремо блок і не розміщуйте його нижче або вище рівня принтера.

> Басып шығару механизмін тазартуды орындаңыз.  $\circledast$  түймесін қуат шамы жыпылықтай бастағанша 3 секунд бойы басып тұрыңыз.

Басып шығармастан бұрын құтылар блогын іліңіз. Бөлікті төмен қоймаңыз, я болмаса принтерден жоғарырақ немесе төменірек орналастырмаңыз.

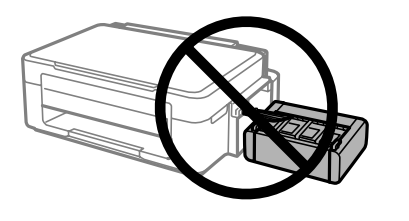

Көшіруді бастау үшін x түймелерінің бірін басыңыз.

#### **Print Quality Help Справка по качеству печати Довідка з якості друку Баспа сапасы туралы анықтама**

Напечатайте шаблон проверки дюз, чтобы проверить, не забиты ли дюзы печатающей головки.

Выключите принтер и снова включите его, удерживая нажатой кнопку  $\circledast$ . Если вы заметите любые пропущенные сегменты или прерванные линии, как показано на рис. (b), перейдите к шагу  $\bullet$ .

Надрукуйте шаблон перевірки сопел, щоб перевірити їх засміченість. Вимкніть принтер, а тоді увімкніть його знову, утримуючи кнопку  $\otimes$ . Якщо ви помітите відсутні елементи або уривчасті лінії, як показано у (b), перейдіть до кроку B.

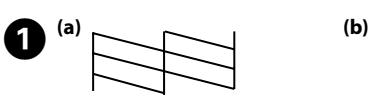

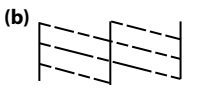

Басып шығару механизмінің саңылаулары бітелгенін тексеру үшін саңылауларды тексеру үлгісін басып шығарыңыз.

Принтерді өшіріп, оны  $\odot$  түймесін басып тұрып қайта қосыныз. Егер (b) суретінде көрсетілгендей жоқ сегменттерді немесе үзілген сызықтарды байқасаңыз,  $\bullet$  қадамына өтіңіз.

При отсутствии на отпечатках каких-либо сегментов или появлении прерывистых линий попытайтесь выполнить приведенные ниже решения.

Якщо на роздруківках ви побачите, що деякі елементи відсутні або лінії переривчасті, спробуйте вказані нижче рішення. Басып шығарылған қағаздардан сегменттердің түсіп қалғандығын үзік сызықтарды көрсеңіз, мына шешімдерді пайдаланып көріңіз.

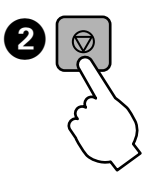

The cleaning uses some ink from all tanks, so run the cleaning only if print quality declines on your prints.

При очистке используется некоторое количество чернил из всех емкостей, поэтому очистку следует производить, только если качество отпечатков ухудшилось.

Під час очищення використовується трохи чорнила з усіх картриджів, тому очищення слід запускати тільки у разі погіршення якості друку.

Тазалау барлық құтылардан біраз сияны пайдаланады, сондықтан

тазалауды тек басып шығару сапасы төмендегенде ғана іске қосыңыз.

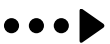

Remove all of the paper inside, including any torn pieces. Извлеките всю бумагу внутри, включая все оторванные кусочки. Видаліть весь папір всередині, включно з відірваними шматками. Ішіндегі бүкіл қағазды, соның ішінде, жыртылған бөліктерді алыңыз.

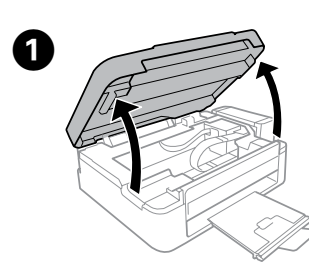

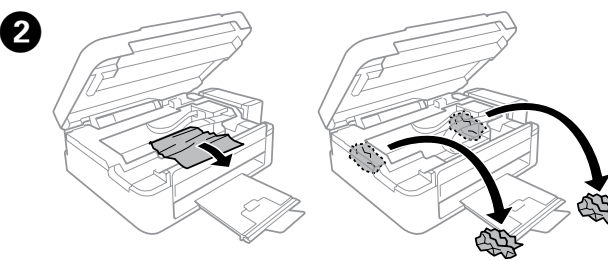

Open. Откройте. Відкрийте. Ашыңыз.

> **the Continuing to use the printer when the ink level is below the lower** line could damage the printer. Make sure you visually check the ink levels.

Refer to steps  $\bigcirc$  to  $\bigcirc$  in section 3 of the front page to refill the tanks to the upper line.

Выполните шаги <sup>•</sup>• В разделе 3 на первой странице, чтобы заправить чернила по верхнюю л

Если использовать принтер, когда уровень чернил опустился за нижнюю линию, можно повредить его. Не забудьте визуально проверить уровень чернил.

Див. кроки від  $\bigcirc$  до  $\bigcirc$  у розділі 3 першої сторінки, щоб заповнити чорнило до верхньої лінії.

Кұтыларды жоғарғы сызыққа дейін толтыру үшін 3-бөлімдегі <sup>9</sup>-0 қадамдарын қараңыз.

Якщо продовжити користуватися принтером, коли рівень чорнила є нижчим за нижню лінію, це може призвести до пошкодження принтера. Упевніться, що ви візуально перевірили рівень чорнил.

If any ink remains in the ink bottle after filling the ink tank up to the upper line, install the cap securely and store the ink bottle upright for later use.

Сия төменгі сызықтан төмен болғанда принтерді пайдалануды жалғастыру принтерді зақымдауы мүмкін. Сия деңгейлерін қарап тексеріңіз.

**P** Do not touch the white flat cable, translucent part, and ink tubes inside the printer. Doing so may cause a malfunction.

> Барлық сия құтыларындағы сия деңгейін қарап тексеріңіз. Егер сия деңгейі құтылардағы төменгі сызықтан төмен болса, құтыларды толтыру үшін B қадамына өтіңіз.

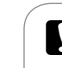

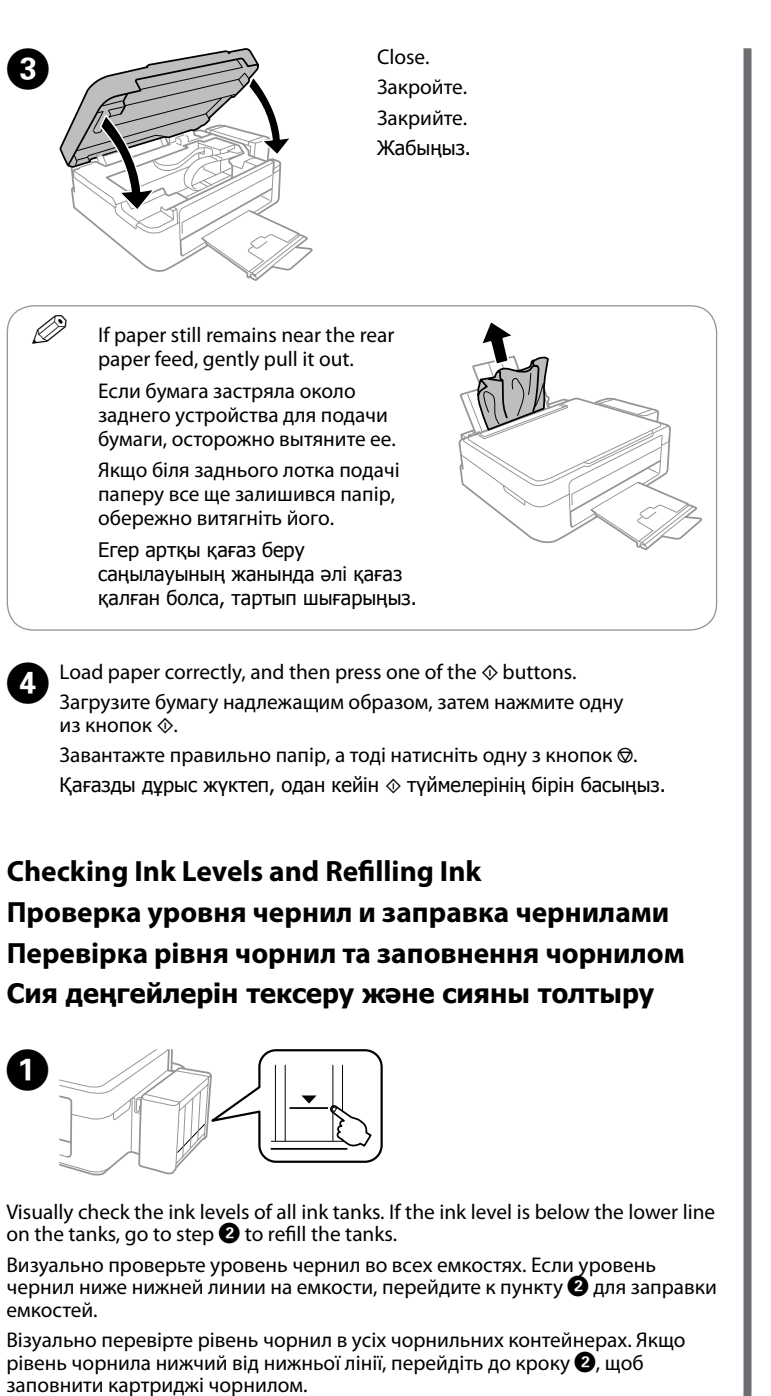

Если после заправки контейнера для чернил до верхней линии в бутылке останутся чернила, наденьте крышку на бутылку, плотно заверните и храните бутылку с чернилами в вертикальном положении для дальнейшего использования.

Якщо у флаконі з чорнилом залишилося трохи чорнила після заповнення картриджів до верхньої лінії, щільно закрийте кришкою та зберігайте флакон у вертикальному положенні для подальшого використання.

Сия құтысын жоғарғы сызыққа дейін толтырғаннан кейін сия шишасындағы сия таусылмаса, қақпақты мықтап жауып, сия шишасын кейін пайдалану үшін жоғары қарата сақтап қойыңыз.

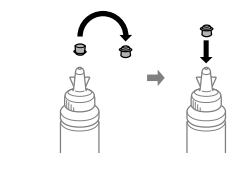

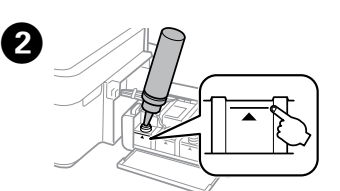

Не прикасайтесь к плоскому белому шлейфу, полупрозрачной детали и тюбикам с чернилами внутри устройства. Это может привести к сбою в работе.

Не торкайтеся білого плаского кабелю, напівпрозорої деталі та чорнильних трубок всередині принтера. Це може призвести до несправності пристрою.

Ақ, жалпақ кабельге, мөлдір бөлікке және принтердің ішіндегі сия түтіктеріне тимеңіз. Ол ақаулыққа себеп болуы мүмкін.

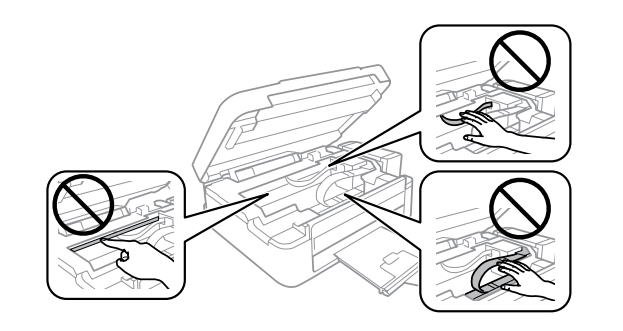

**Clearing Paper Jam Устранение замятия бумаги Усунення зім'ятого паперу Қағаз кептелісін тазалау**

> **Error Indicators Индикаторы ошибок Індикатори помилки Қате көрсеткіштері**

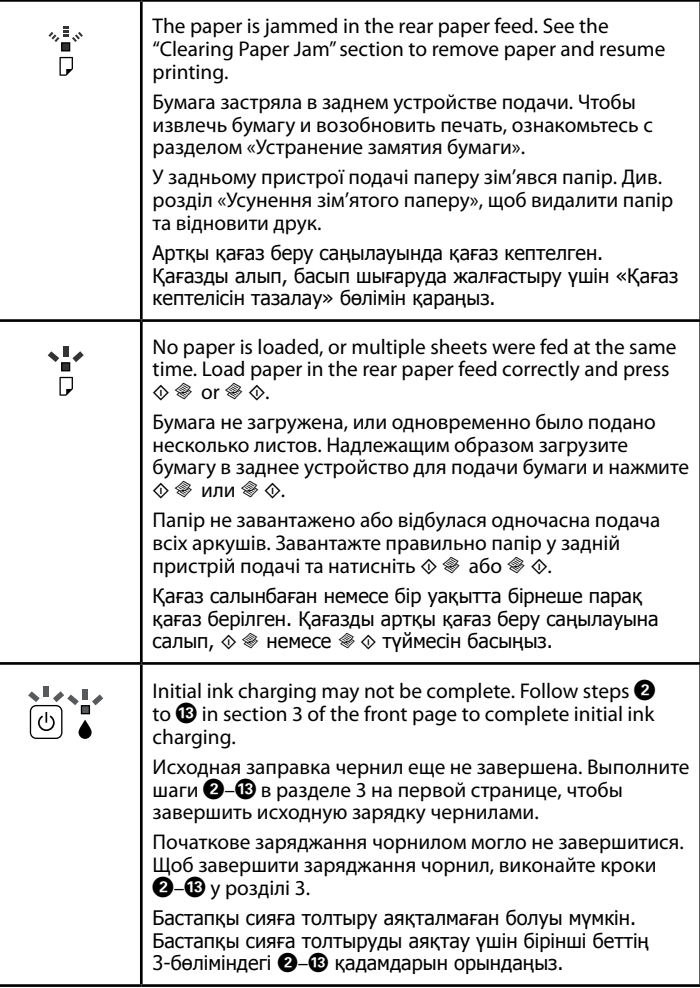

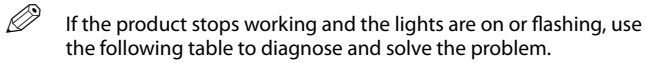

Если устройство прекратило работу, а индикаторы горят или мигают, используйте следующую таблицу для диагностики проблемы.

Якщо пристрій перестав працювати, але індикатори світяться або блимають, виявити і вирішити проблему можна за допомогою наведеної нижче таблиці.

Егер өнім жұмыс істемей қалса және шамдар қосулы немесе жыпылықтап тұрса, мәселені диагностикалау және шешу үшін төмендегі кестені қолданыңыз.

ر<u>ء</u> / flashing / мигает / блимає / жыпылықтайды

**◆ -** : on / горит / світить / қосулы

#### **Transporting**

## **Транспортировка**

- **Транспортування**
- **Тасымалдау**

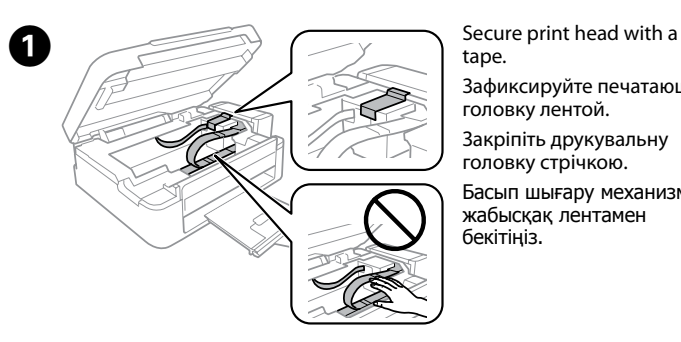

tape. Зафиксируйте печатающую головку лентой. Закріпіть друкувальну головку стрічкою. Басып шығару механизмін жабысқақ лентамен бекітіңіз.

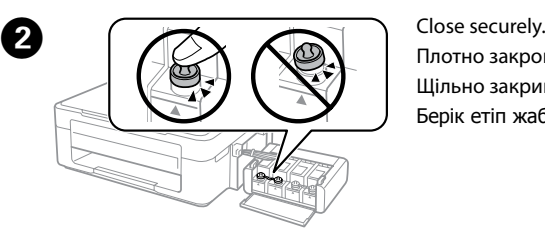

Плотно закройте. Щільно закрийте. Берік етіп жабыңыз.

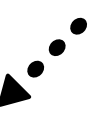

Use only the power cord that comes with the printer. Use of another cord may cause fire or shock. Do not use the cord with any other equipment.

Используйте только тот шнур питания, который поставляется с устройством. Использование другого шнура питания может привести к возгоранию или поражению электрическим током. Не используйте этот шнур питания с любым другим оборудованием.

Використовуйте лише той кабель живлення, який постачається в комплекті з принтером. Використання іншого кабелю може призвести до пожежі або ураження електричним струмом. Не використовуйте цей кабель з будь-яким іншим обладнанням.

Тек принтермен бірге келген қуат сымын пайдаланыңыз. Басқа сымды пайдалану өртке немесе ток соғуына әкелуі мүмкін. Сымды ешбір басқа жабдықта пайдаланбаңыз.

> Be sure your AC power cord meets the relevant local safety standard.

Убедитесь, что шнур питания отвечает соответствующим местным стандартам безопасности.

Перевірте, чи відповідає кабель живлення перемінного току відповідним стандартам безпеки у вашій країні. Айнымалы ток қуат сымы қатысты жергілікті қауіпсіздік стандартына сәйкес келетінін тексеріңіз.

Do not place or store the product outdoors, near excessive dirt or dust, water, heat sources, or in locations subject to shocks, vibrations, high temperature or humidity. Не устанавливайте и не храните устройство на открытом воздухе, в сильно загрязненных или запыленных местах, рядом с источниками воды и тепла, в местах, подверженных ударам, вибрации или резким изменен

Except as specifically explained in your documentation, do not attempt to service the printer yourself.

Не пытайтесь самостоятельно отремонтировать принтер, если в документации не приводятся соответствующие инструкции.

Не намагайтеся виконати технічне обслуговування принтера самотужки, крім випадків, спеціально описаних у документації до принтера.

Құжаттамада анық түрде түсіндірілген болмаса, принтерге өзіңіз қызмет көрсетуге әрекет жасамаңыз.

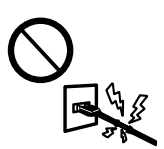

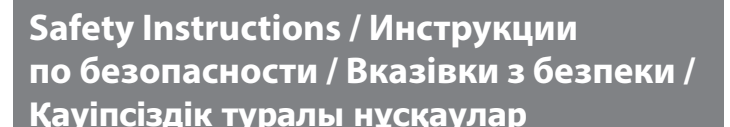

Place the printer near a wall outlet where the power cord can be easily unplugged.

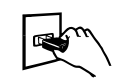

Обладнання відповідає вимогам Технічного регламенту обмеження використання деяких небезпечних речовин в електричному та електронному обладнанн

Расположите принтер возле розетки, от которой можно без труда отсоединить шнур питания. Розміщуйте принтер біля настінної розетки електромережі, щоб мати змогу швидко витягти шнур з розетки у разі

потреби. Принтерді қуат сымы оңай ажыратылатындай розеткаға

жақын орнатыңыз.

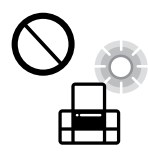

Do not let the power cord become damaged or frayed.

Следите за тем, чтобы шнур не был поврежден и не износился. Не допускайте пошкодження або протирання кабелю

живлення. Қуат сымының зақымдалуына немесе тозуына жол бермеңіз.

Танбаша белгішесінен *Пайдаланушы нұскаулығы* (PDF) файлын ашуға немесе мына веб-сайттан соңғы нұсқаларды жүктеп алуға болады.

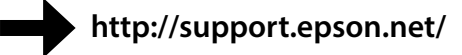

 $\Omega$  Use of genuine Epson ink other than specified could cause damage that is not covered by Epson's warranties.

Pack the printer with protective materials to prevent the ink tank unit from being unhooked.

температуры или влажности.

Не ставте і не зберігайте пристрій у відкритих приміщеннях, поблизу джерела бруду чи пилу, джерел тепла або в місцях, що піддаються впливу ударів, вібрацій, високих температур чи вологості.

**C** After you move it, remove the tape securing the print head. If you notice a decline in print quality, run a cleaning cycle or align the print head.

> Өнімді сырт жаққа, өте лас немесе шаң-тозаңды жер, су, ыстық көздері немесе соққы, діріл, жоғары температура немесе ылғалдылық әсеріне ұшырауы мүмкін жерлердің маңайына қоймаңыз немесе сақтамаңыз.

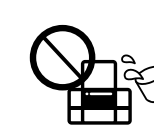

Take care not to spill liquid on the product and not to handle the product with wet hands.

Жылжытқаннан кейін басып шығару механизмін бекітіп түрған лентаны алыңыз. Басып шығару сапасының нашарлағанын байқасаңыз, тазалық циклын жүргізіңіз немесе басып шығарғыш басты сәйкестендіріңіз.

> Не проливайте жидкость на устройство и не прикасайтесь к нему мокрыми руками.

 $\mathbf{Q}$  Keep the printer level as you transport it. Otherwise, ink may leak. As you transport the ink bottle, be sure to keep it upright when tightening the cap, and take measures to prevent ink from leaking.

> Будьте обережні, щоб не розлити рідину на пристрій, і не користуйтеся ним, коли у вас мокрі руки.

Өнімге сұйықтық төгіп алмауға және өнімді ылғал қолмен ұстамауға тырысыңыз.

Maschinenlärminformations-Verordnung 3. GPSGV: Der höchste Schalldruckpegel beträgt 70 dB(A) oder weniger gemäss EN ISO 7779.

Das Gerät ist nicht für die Benutzung im unmittelbaren Gesichtsfeld am Bildschirmarbeitsplatz vorgesehen.<br>Um störende Reflexionen am Bildschirmarbeitsplatz zu vermeiden, darf dieses Produkt nicht im<br>unmittelbaren Gesichtsf

AEEE Yönetmeliğine Uygundur.

для пользователей из России Срок службы: 3 года

Be sure to keep the ink bottles upright and do not subject them to  $\mathbb{I}_{\mathcal{W}}$  impacts or temperature changes.

Windows® is a registered trademark of the Microsoft Corporation.

Mac OS is a trademark of Apple Inc., registered in the U.S. and other countries.

The contents of this manual and the specifications of this product are subject to change without notice.

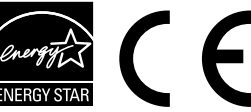

# **Questions?**

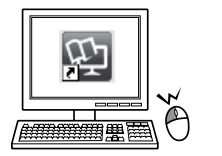

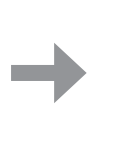

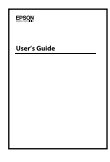

You can open the *User's Guide* (PDF) from the shortcut icon, or download the latest versions from the following website.

Можно открыть *Руководство пользователя* (PDF), щелкнув значок ярлыка или загрузив последнюю версию со следующего веб-сайта.

Можете відкрити *Посібник користувача* (PDF), натиснувши відповідну піктограму, або завантажити останні версії з вказаного нижче веб-сайту.

Сия теріге тиіп кетсе, тиген аумақты сабын және сумен мұқият жуыңыз. Сия көздеріңізге тиіп кетсе, оларды бірден сумен шайыңыз. Мұқият шайғаннан кейін ыңғайсыздық немесе көруге қатысты шағымдарыңыз болса, бірден дәрігерге көрініңіз. Сия аузыңыздың ішіне құйылып кетсе, оны бірден түкіріп тастап, көрініңіз. Сия аузыңыздың ішіне құйылып кетсе, оны бірден түкіріп тастап,<br>дәрігерге көрініңіз.

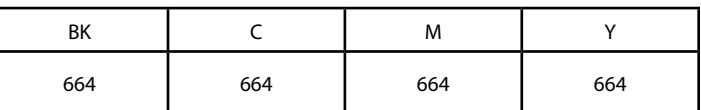

### **Ink Bottles / Бутылки с чернилами / Флакони з чорнилом / Сия шишалары**

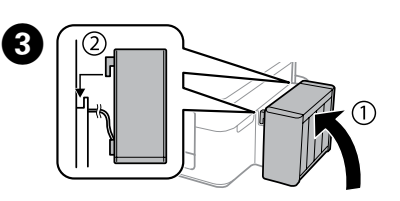

Make sure to hook on. Обязательно зафиксируйте. Перевірте, чи закріплено. Бекітіңіз.

Использование подлинных чернил Epson, отличных от указанных здесь, может повредить устройство, лишив вас права на гарантийное обслуживание.

Використання не того оригінального чорнила Epson, що вказано у цьому документі, може завдати шкоду пристрою, яка не покриватиметься гарантією Epson.

Көрсетілгеннен басқа түпнұсқалық Epson сиясын пайдалану Epson кепілдіктерімен қамтылмаған зақымға әкелуі мүмкін.

Упакуйте принтер, используя защитные материалы, во избежание отсоединения блока емкостей для чернил.

Запакуйте принтер разом із захисними матеріалами, щоб запобігти від'єднанню блока з чорнильними контейнерами.

Сия құтылары блогының ажырауын болдырмау үшін принтерді қорғағыш материалдармен ораңыз.

После перемещения принтера снимите пленку, фиксирующую печатающую головку. Если вы заметите снижение качества печати, запустите цикл очистки или выполните калибровку печатающей головки.

Після транспортування зніміть стрічку, яка закріпляє друкувальну головку. Якщо ви помітите погіршення якості друку, виконайте цикл очищення або вирівняйте друкувальну голівку.

При транспортировке принтер должен стоять ровно. В противном случае чернила могут вытечь.

Держите бутылку с чернилами строго вертикально, когда

закрываете крышку, и принимайте соответствующие меры для предотвращения вытекания чернил при транспортировке бутылки.

Не нахиляйте принтер під час транспортування. Інакше може протекти чорнило.

Під час транспортування флаконів з чорнилами слідкуйте, щоб під час закривання кришки флакон знаходився у вертикальному положенні та щоб чорнило не протекло.

Тасымалдаған кезде принтерді түзу ұстаңыз. Әйтпесе сия ағуы мүмкін.

Сия шишасын тасымалдау кезінде қақпақты бекемдеу кезінде оны тік күйде ұсатңыз және сияның ағуын болдырмау шараларын қолданыңыз.

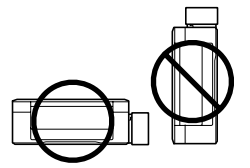

Keep ink bottles and the ink tank unit out of the reach of children and do not drink the ink.

Держите бутылки с чернилами и блок контейнеров для чернил в местах, недоступных детям, и не пейте чернила.

Зберігайте флакони з чорнилом та блок чорнильних картриджів у місцях, недосяжних для дітей, не пийте чорнило.

Сия шишаларын және сия құтысы бөлігін балалардың қолы жетпейтін жерде сақтаңыз және сияны ішпеңіз.

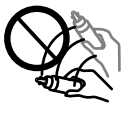

Do not tilt or shake an ink bottle after removing its seal; this can cause leakage. Не наклоняйте и не трясите бутылку с чернилами после

удаления пломбы — чернила могут вылиться.

Не нахиляйте і не трусіть флаконами з чорнилом, знявши з них ущільнювач. Це може призвести до протікання чорнила.

Сия шишасының нығыздағышын алып тастағаннан кейін оны қисайтпаңыз немесе шайқамаңыз; олай ету сияның ағуына әкелуі мүмкін.

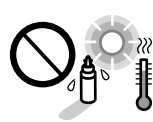

Держите бутылки с чернилами в вертикальном положении и не подвергайте их температурным перепадам. Слідкуйте, щоб флакони з чорнилом зберігалися у вертикальному

положенні в місцях, де немає ударів чи змін температур.

Сия шишаларын тік күйде ұстаңыз және оларға соққылардың немесе температура өзгерістерінің әсер етуіне жол бермеңіз.

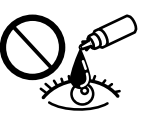

If ink gets on your skin, wash the area thoroughly with soap and water. If ink gets into your eyes, flush them immediately with water. If discomfort or vision problems continue after a thorough flushing, see a doctor immediately. If ink gets into your mouth, spit it out immediately and see a doctor right away.

При попадании чернил на кожу тщательно промойте ее водой с мылом. При попадании чернил в глаза немедленно промойте их водой. Если после этого сохранятся неприятные ощущения или ухудшится зрение,

немедленно обратитесь к врачу. Если чернила попали вам в рот, немедленно выплюньте их и сразу же обратитесь к врачу. Якщо чорнило потрапило на шкіру, ретельно промийте її водою з милом.

Якщо чорнило потрапило в очі, негайно промийте їх водою. У разі будь-якого дискомфорту чи проблем із зором після промивання негайно зверніться до лікаря. Якщо чорнило потрапило до рота, негайно виплюньте його та зверніться одразу до лікаря.